## Cisco Webex Board 快速參考指南

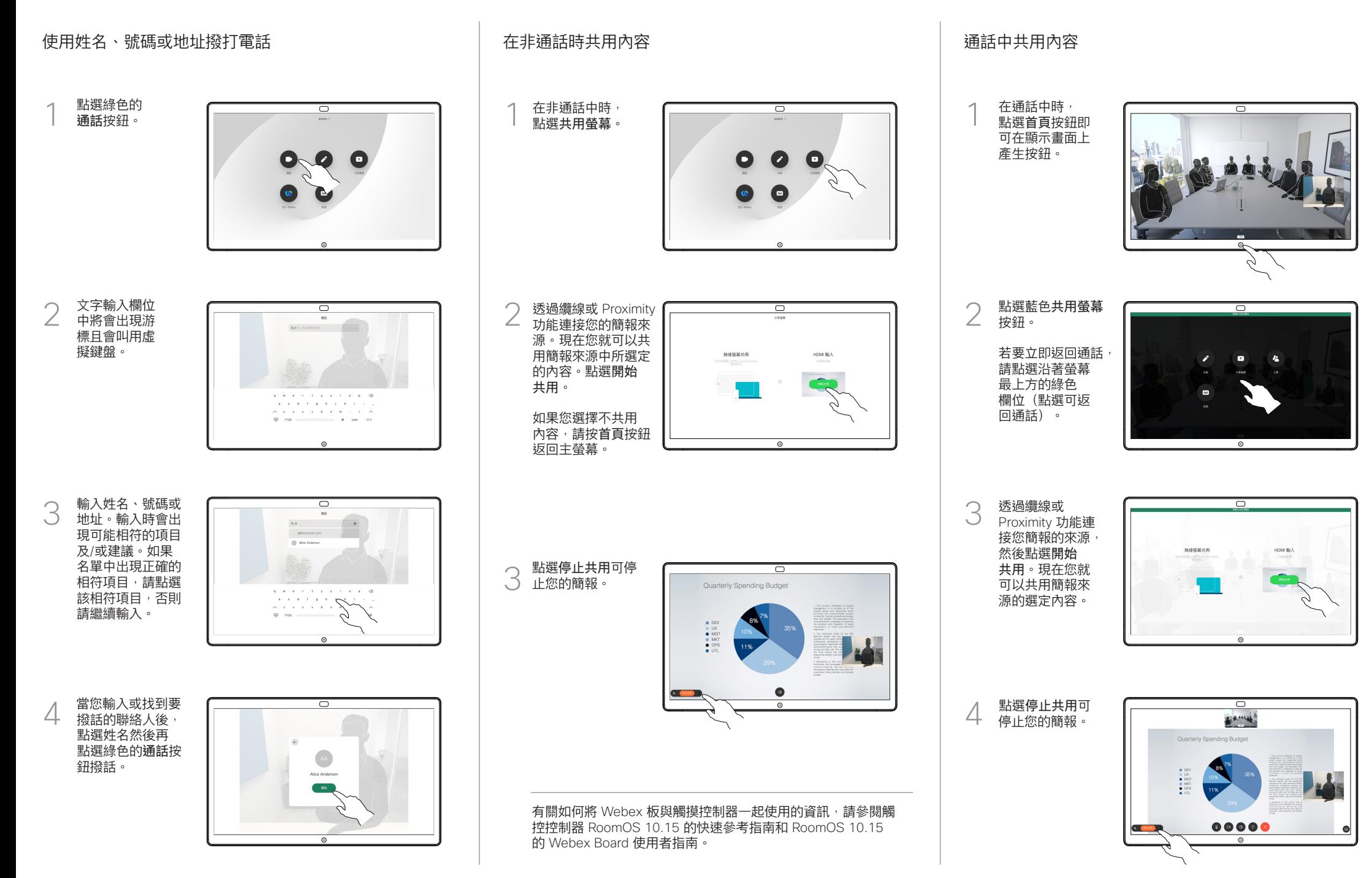

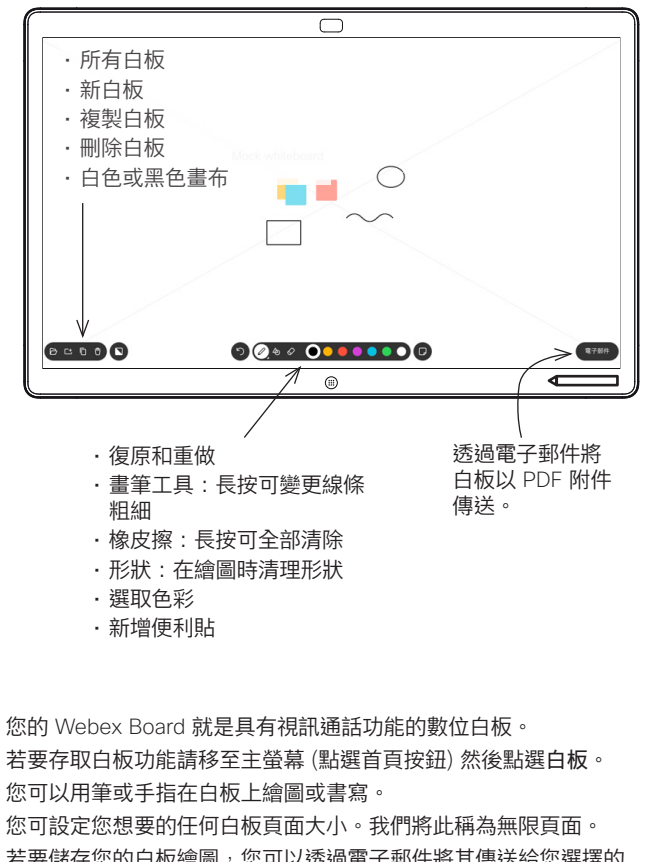

若要儲存您的白板繪圖,您可以透過電子郵件將其傳送給您選擇的 收件人。若要這樣做,您的視訊支援團隊必須已將 Webex Board 設定為使用郵件伺服器。

點選並按住首頁按鈕幾秒鐘,以便為下一個使用者清除所有白板 頁面。系統會提示您確認此動作,

## Webex Board 做為數位白板使用 在 Webex Board 上註解共用的內容 透過電子郵件傳送註解或繪圖

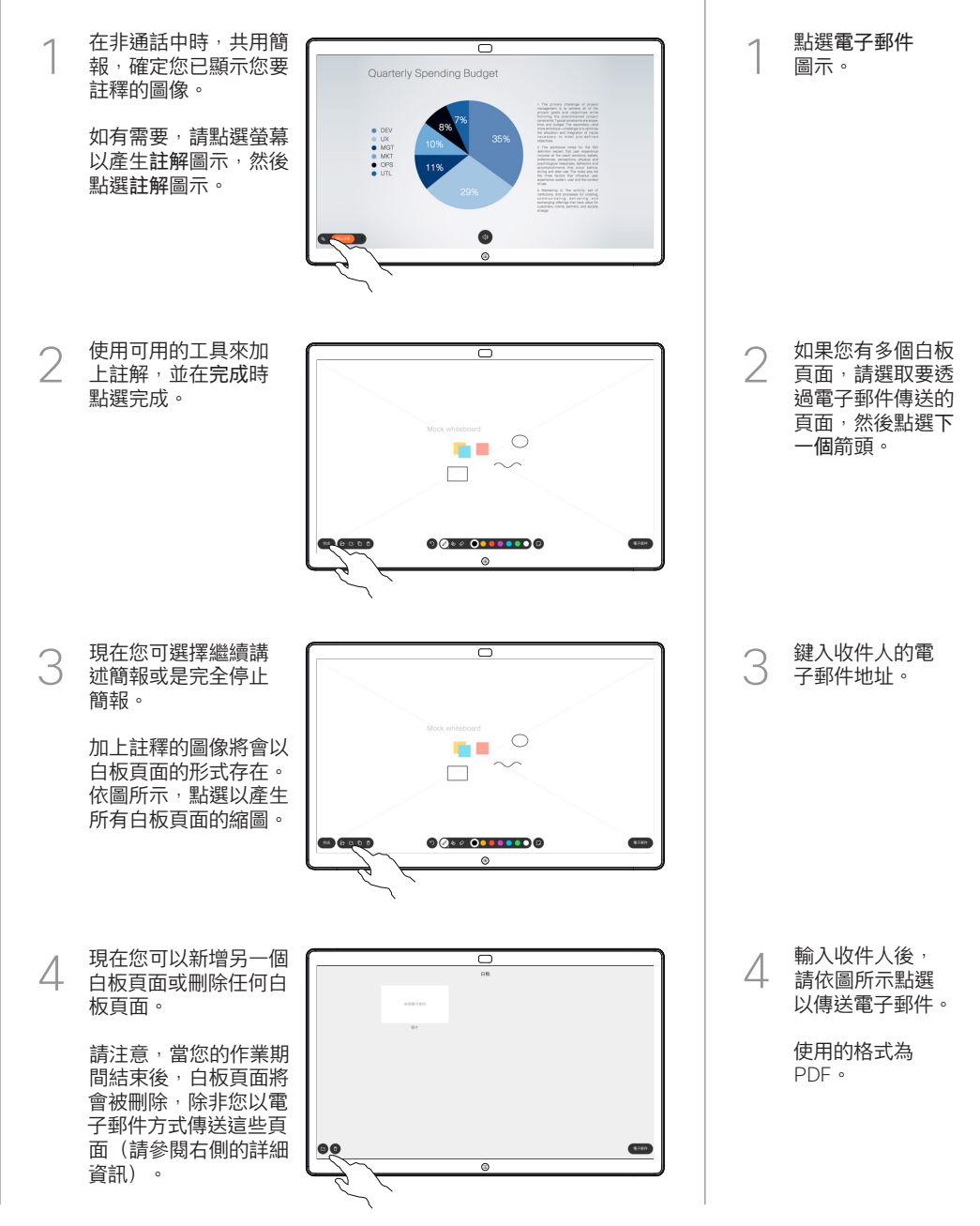

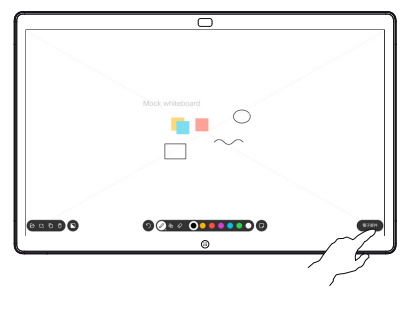

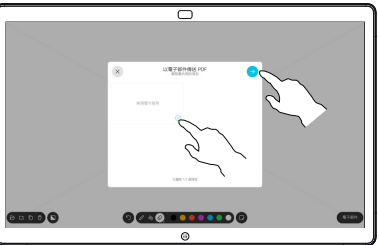

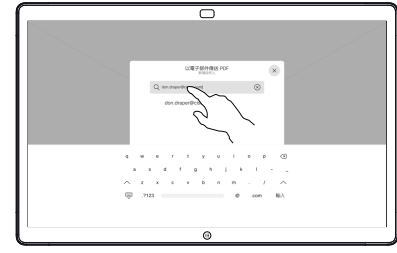

ᆔ  $-1$   $-1$   $-1$   $-1$   $-1$